# ProCyte One\* Analyseur d'hématologie

Manuel d'utilisation

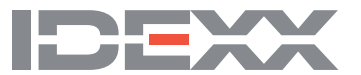

#### **Avis sur les droits de propriété**

Les informations de ce document sont susceptibles d'être modifiées sans préavis. Les sociétés, les noms et les données utilisés comme exemples sont fictifs sauf en cas d'indication contraire. Aucune partie de ce document ne peut être reproduite ou transmise sous quelque forme ou par quelque moyen que ce soit, électronique, mécanique ou autre, à quelque fin que ce soit, sans l'autorisation expresse écrite d'IDEXX Laboratories. IDEXX Laboratories peut détenir des brevets ou des demandes de brevet en attente, des marques commerciales, des droits d'auteur ou d'autres droits de propriété intellectuelle ou industrielle couvrant ce document ou le sujet traité dans ce document. La fourniture de ce document ne confère aucune licence sur ces droits de propriété, sauf s'il en est expressément convenu dans un accord de licence écrit d'IDEXX Laboratories.

© 2022 IDEXX Laboratories, Inc. Tous droits réservés. • 06-0038663-02

\* ProCyte One, IDEXX SmartQC, IDEXX VetLab, IDEXX SmartService et ProCyte Dx sont des marques commerciales ou des marques commerciales déposées d'IDEXX Laboratories, Inc. ou de ses affiliés aux États-Unis et/ou dans d'autres pays. Tous les autres produits ainsi que les noms et logos de société sont des marques commerciales de leurs détenteurs respectifs.

# Table des matières

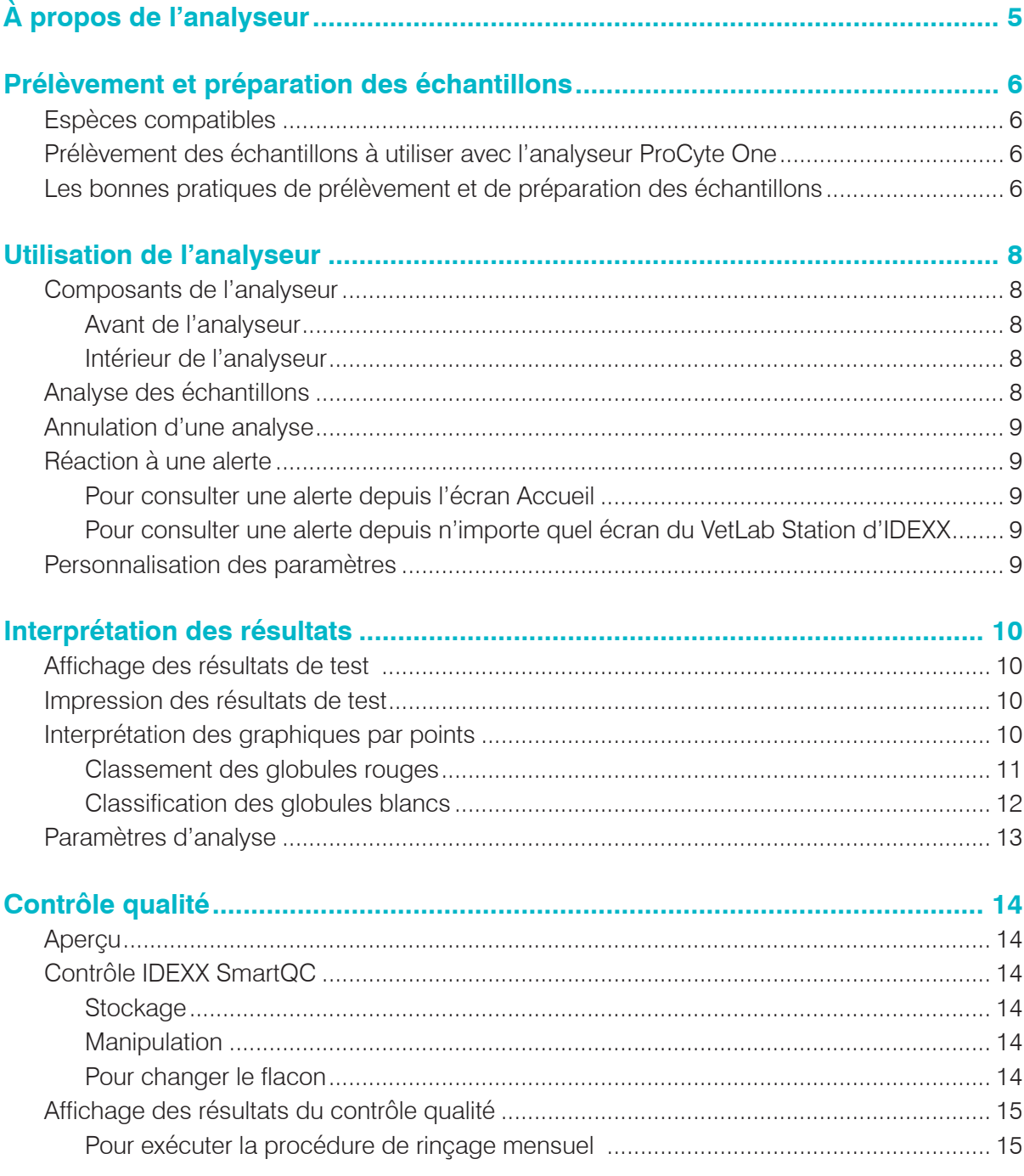

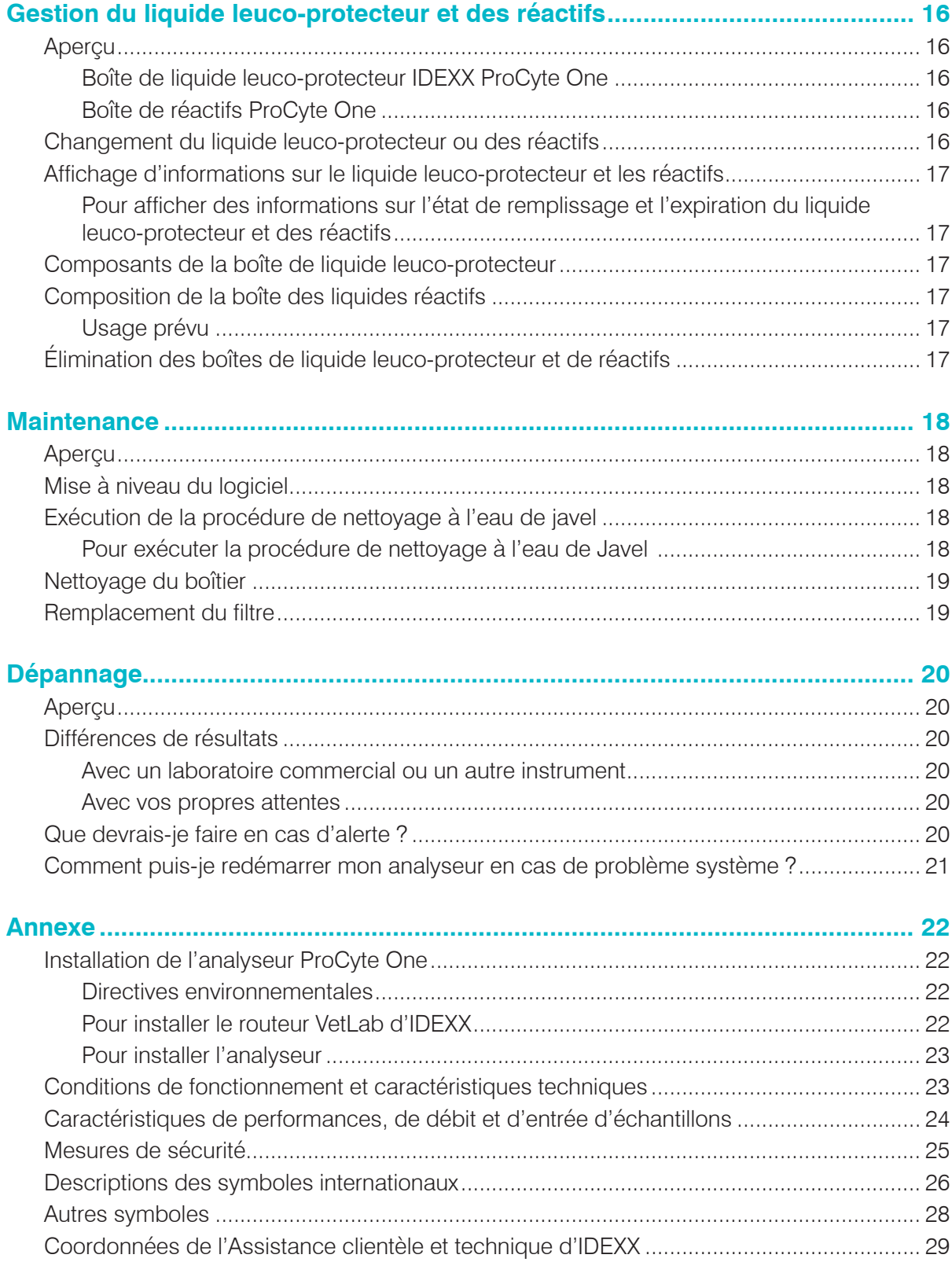

L'analyseur d'hématologie IDEXX ProCyte One\* est automatisé et prévu pour le sang animal. Il évalue et fournit les résultats de 24 paramètres pour chaque échantillon de sang en moins de 5 minutes. L'analyseur ProCyte One est exclusivement destiné à un usage vétérinaire.

Il repose sur une technologie de laboratoire de référence pour l'analyse des échantillons de sang. Il les analyse en concentrant un faisceau laser sur chaque cellule et en quantifiant la diffraction de lumière via quatre détecteurs distincts. Dans le même temps, il évalue le temps nécessaire à une cellule pour traverser le faisceau laser.

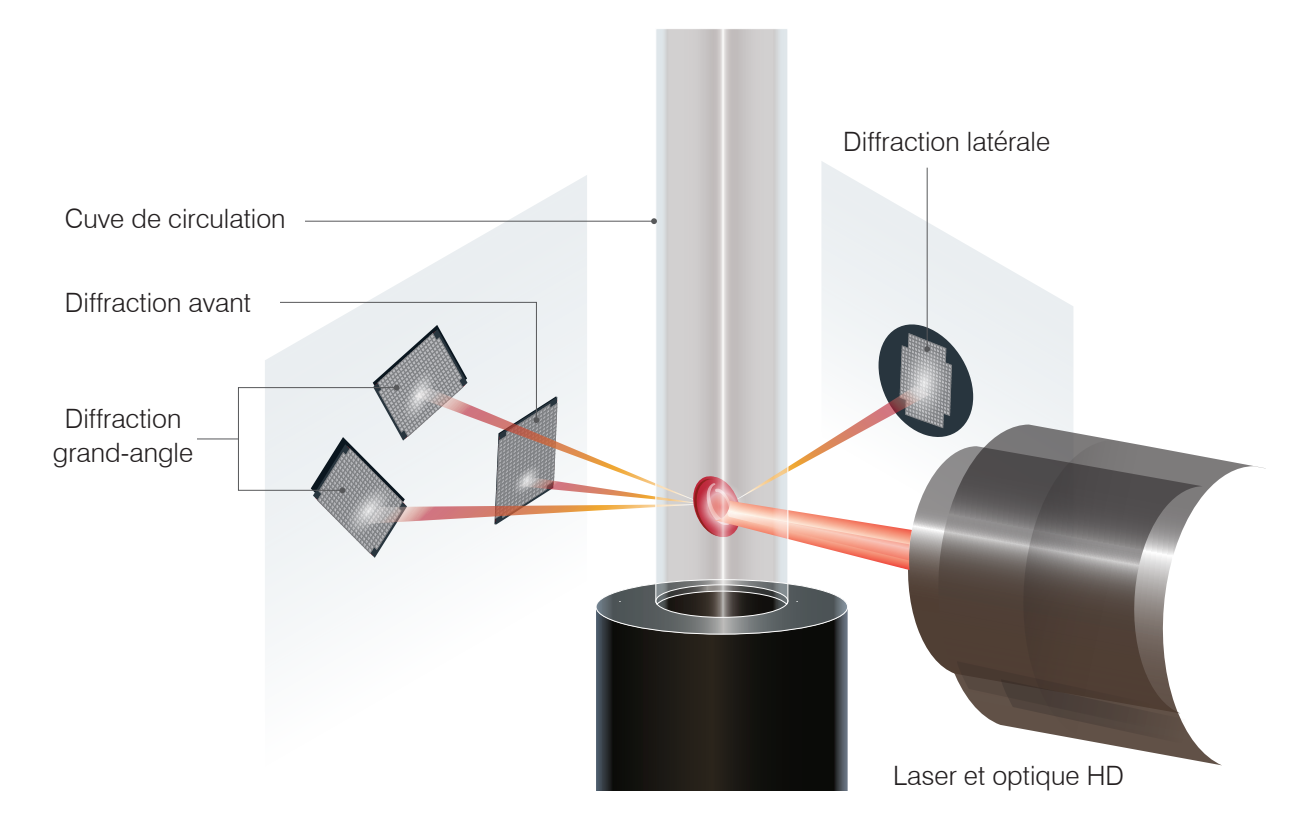

Ce temps de déplacement de la cellule est désigné par le terme « temps de vol » et fournit des informations sur le diamètre de la cellule. Pensez à une torche électrique par analogie avec le laser. Le passage d'une balle de golf devant la lumière prendra moins de temps que celui d'un ballon de basket. Lors de la mesure du temps de vol, ou du diamètre de la cellule, les quatre détecteurs évaluent la quantité de lumière rebondissant sur la cellule, ou sur la balle dans notre analogie. Pour continuer notre analogie, la réfraction de lumière des fossettes d'une balle de golf serait différente de celle des coutures d'un ballon de basket. Dans cette analogie, la balle de golf serait classée comme une « cellule » différente du ballon de basket. Les quatre détecteurs de l'analyseur évaluent globalement un grand nombre des mêmes caractéristiques qu'un pathologiste examinerait en observant un frottis sanguin. Ces caractéristiques incluent la taille, la complexité, la granularité et l'absorption de lumière. Grâce à ces informations, l'analyseur peut évaluer les globules rouges, et le plus important, parvenir à une numération absolue des réticulocytes. De plus, il peut mener une analyse différentielle complète des cinq lignées de globules blancs et ainsi fournir les données nécessaires pour un diagnostic plus complet. L'hémoglobine (HGB) est mesurée par spectrophotométrie. Une fois les globules rouges lysés pour libérer l'HGB, l'absorbance de l'échantillon est analysée, puis comparée à l'aide d'une méthode de mesure de l'absorbance du liquide leuco-protecteur de référence tirant parti de la loi de Beer-Lambert.

## Espèces compatibles

L'analyseur d'hématologie ProCyte One\* peut être utilisé pour le sang des chiens, chats et équidés.

# Prélèvement des échantillons à utiliser avec l'analyseur ProCyte One

L'analyseur ProCyte One est compatible avec diverses tailles de tube de prélèvement EDTA. Étant donné que le volume d'échantillon requis varie selon le type de tube, il est important de suivre les directives du fabricant du tube concernant le volume de remplissage pour garantir :

- le rapport EDTA-échantillon adéquat ;
- que le tube ne soit pas trop rempli, ce qui peut entraîner une coagulation ou une agrégation ;
- que le tube soit suffisamment rempli, afin d'éviter des changements morphologiques, tels que le rétrécissement des globules rouges (GR).

#### **IMPORTANT :**

- lorsque vous utilisez des tubes de prélèvement standard de 13 mm x 75 mm, l'analyseur exige un minimum de 500  $\mu$ L pour aspirer l'échantillon.
- Lorsque vous utilisez des tubes Microtainer, l'analyseur exige un minimum de 200  $\mu$ L pour aspirer l'échantillon.

# Les bonnes pratiques de prélèvement et de préparation des échantillons

- **• Ne recyclez pas les seringues et aiguilles**  Les aiguilles usagées peuvent causer un traumatisme du vaisseau sanguin entraînant une destruction des cellules, une hémolyse et une activation des plaquettes, en particulier chez les chats.
- **• Choisissez la taille d'aiguille et le vaisseau sanguin appropriés**  Optez pour un vaisseau sanguin permettant de prélever suffisamment de sang dans la seringue ou le tube choisi. Choisissez la taille d'aiguille appropriée à l'espèce.
- **• Ne prélevez pas le sang trop rapidement**  Prélever plus rapidement que le débit sanguin normal peut entraîner un affaissement du vaisseau sanguin, ce qui peut être douloureux pour l'animal et provoquer une hémolyse.
- **Mélangez l'échantillon avec l'EDTA dès que possible Lorsque vous utilisez** une seringue et une aiguille, retirez l'aiguille de la seringue avant de préparer le sang. Retirez le bouchon du tube et remplissez le tube jusqu'au niveau approprié.

**IMPORTANT :** remettez le bouchon du tube en place et mélangez immédiatement l'échantillon EDTA en retournant délicatement le tube au moins 10 fois.

**• Assurez-vous que le rapport échantillon-EDTA est approprié — Remplissez le** tube jusqu'au niveau approprié pour un mélange adéquat avec l'EDTA. Un remplissage excessif peut entraîner une coagulation ou une agglutination des plaquettes ; un remplissage insuffisant peut entraîner des changements morphologiques tels qu'un rétrécissement des globules rouges (crénelés). Reportez-vous au mode d'emploi du fabricant pour connaître les volumes de remplissage appropriés.

- **Analysez l'échantillon dès que possible** Pour obtenir les meilleurs résultats, nous vous recommandons de préparer et de tester l'échantillon sous 4 heures. Même lorsqu'ils sont réfrigérés, les échantillons de sang deviendront moins viables après 4 heures. Vous devez laisser les échantillons réfrigérés revenir à température ambiante pendant 15 minutes.
- **• Éliminez des échantillons présentant une hémolyse importante**  Si l'hémolyse est due à une méthode de prélèvement inappropriée, veillez à ne pas analyser l'échantillon en question et procéder à un nouveau prélèvement. Si l'hémolyse persiste, elle peut être due à un état pathologique.
- **• Éliminez des échantillons coagulés et procédez à un nouveau prélèvement**  La présence de caillots invalidera tout résultat obtenu.

# Utilisation de l'analyseur

# Composants de l'analyseur

#### Avant de l'analyseur

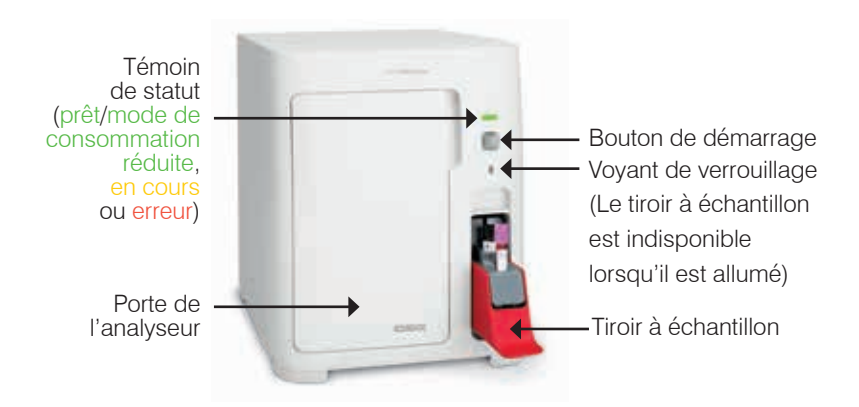

Intérieur de l'analyseur

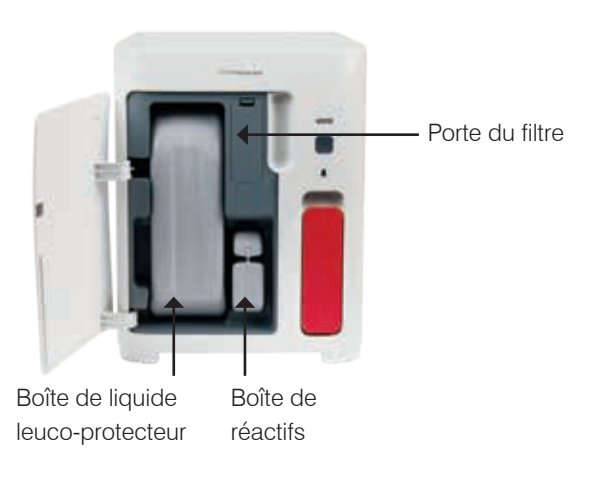

# Analyse des échantillons

- 1. Démarrez l'analyse de l'échantillon avec le VetLab\* Station d'IDEXX (pour plus d'informations, consultez le *Manuel d'utilisation du VetLab Station d'IDEXX*).
- 2. Après avoir confirmé les informations du patient sur l'écran Sélectionnez les instruments, sélectionnez l'icône **ProCyte One**  puis appuyez sur l'icône **Analyser**.
- 3. Retournez le tube à échantillon 10 fois pour mélanger l'échantillon avec l'anticoagulant. Pour assurer des résultats précis, **immédiatement après avoir inversé le tube**, placez-le dans la fente avant du tiroir à échantillon, fermez le compartiment et appuyez sur le bouton **Démarrer** situé à l'avant de l'analyseur.

**IMPORTANT :** lorsque vous utilisez des tubes Microtainer, retirez toujours le bouchon avant de les placer dans le tiroir à échantillon.

# Annulation d'une analyse

- 1. Lors de la sélection des analyses souhaitées pour un patient en particulier, veuillez appuyer sur une icône **ProCyte One Prêt à analyser** ou **Occupé**. Une boîte de dialogue comprenant des informations sur le patient sélectionné et l'analyseur apparaît.
- 2. Appuyez sur **Annuler analyse** pour annuler l'analyse d'échantillon prévue pour ce patient. L'icône ProCyte One disparaîtra de la zone d'état des tâches et l'analyseur restera à l'état Occupé jusqu'à ce qu'il revienne à l'état Prêt.

Si l'analyse d'un échantillon en cours de traitement est annulée, elle s'arrête et une séquence de nettoyage démarre afin de préparer l'analyseur pour l'analyse suivante.

### Réaction à une alerte

Si l'analyseur rencontre un problème, une icône d'alerte clignote dans la partie supérieure droite de la barre de titre du VetLab Station d'IDEXX. Si vous êtes sur l'écran Accueil, l'icône de l'analyseur affecté apparaîtra également avec un état Alerte.

#### Pour consulter une alerte depuis l'écran Accueil

Appuyez sur l'icône de l'analyseur ou sur le message d'alerte de la barre de titre pour afficher le message d'alerte. Suivez les instructions affichées dans le message d'alerte.

#### Pour consulter une alerte depuis n'importe quel écran du VetLab Station d'IDEXX

Appuyez sur le message d'alerte de la barre de titre.

### Personnalisation des paramètres

Vous pouvez personnaliser certains des paramètres de l'analyseur ProCyte One en utilisant le bouton Paramètres du ProCyte One de l'écran Instruments ProCyte One.

### Mode de consommation réduite

Lorsque l'analyseur est inactif pendant 10 minutes, il passe en mode de consommation réduite et utilise ~5,5 watts au lieu des ~17 watts utilisés en puissance normale. En mode de consommation réduite, le voyant d'état situé à l'avant de l'analyseur passe à un vert plus clair et clignote lentement. L'analyseur quitte automatiquement le mode de consommation réduite lorsqu'une analyse ProCyte One est lancée à partir de l'IDEXX VetLab\* Station.

# Affichage des résultats de test

- 1. Sur le VetLab\* Station d'IDEXX, sélectionnez le patient dont vous souhaitez afficher les résultats. Effectuez ensuite l'une des opérations suivantes depuis l'écran Accueil :
	- Appuyez sur le nom du patient dans la liste Derniers résultats puis appuyez sur **Afficher**.
	- Appuyez sur le bouton **Archives**, appuyez sur le nom du patient, puis appuyez sur **Voir archives**.
- 2. Dans les archives : Sélectionnez l'écran Résultats, appuyez sur le résultat que vous souhaitez afficher, puis appuyez sur **Voir résultats**.
- 3. Dans les archives : Sur l'écran Résultats de test, appuyez sur l'onglet **ProCyte One** pour afficher les résultats de test de l'analyseur pour le patient sélectionné.

### Impression des résultats de test

Les résultats de l'analyseur sont automatiquement retournés au VetLab Station d'IDEXX et enregistrés dans le dossier du patient approprié. Le rapport de diagnostique constitue un aperçu complet des tests réalisés sur un patient précis sur un jour donné.

Les résultats des tests du patient peuvent être imprimés automatiquement dès la fin des analyses ou bien manuellement quand ceci est nécessaire. Pour plus d'informations, reportez-vous au *Manuel d'utilisation du VetLab Station d'IDEXX*.

# Interprétation des graphiques par points

Les graphiques par points sont une représentation visuelle de la formule sanguine complète (FSC) et un outil précieux pour interpréter rapidement les résultats d'analyse des échantillons sur l'analyseur. Chaque point du graphique représente un événement cellulaire individuel tel qu'il est analysé par l'instrument. Les différents éléments cellulaires du sang apparaissent en tant que nuages de points distincts, et lorsque la définition du nuage est réduite ou intensifiée, cela représente variation des résultats au sein de cette population cellulaire spécifique, ce qui peut indiquer une anomalie. Plus l'anomalie est importante, plus la variation par rapport à la normale sera importante. Un examen au frottis sanguin fournira des informations supplémentaires. Par exemple, si les nuages de points sont plus denses que la normale, une numération augmentée de cette cellule particulière sera probablement évidente dans un frottis sanguin.

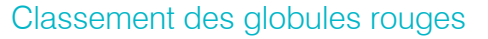

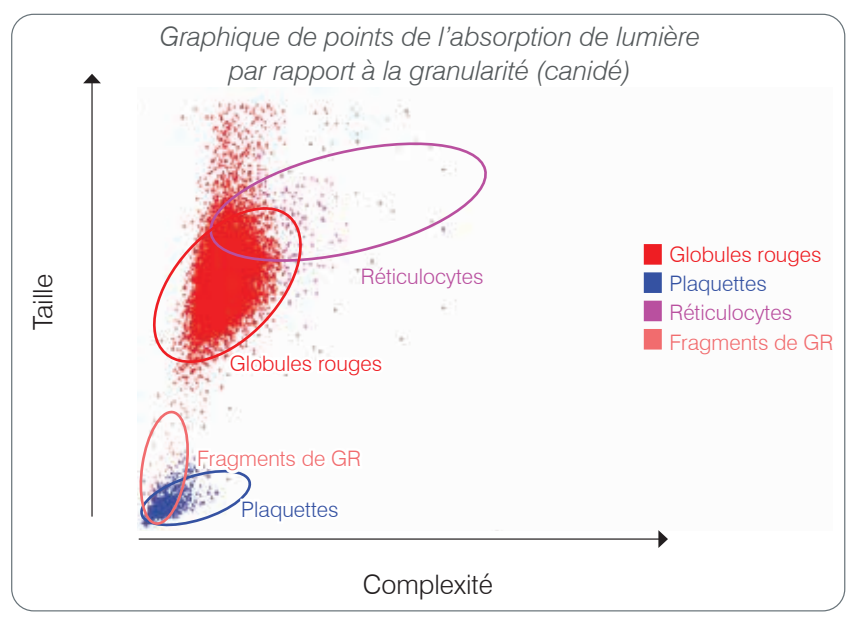

Dans son compte des globules rouges, l'analyseur classe les populations suivantes :

- **Globules rouges (GR)**  Les globules rouges (érythrocytes) sont principalement chargés du transport de l'oxygène vers les cellules tissulaires et du transport du dioxyde de carbone à partir de ces cellules. La population de GR est colorée en rouge.
- **Plaquettes**  Les plaquettes (thrombocytes) jouent un rôle essentiel dans les processus d'hémostase primaire et secondaire conduisant à la coagulation. En raison de leur plus petite taille, elles sont placées bas sur l'axe Y. De par leur complexité cytoplasmique, plus leur taille est importante, plus elles apparaissent à la droite de l'axe X. Les plaquettes sont colorées en bleu.
- **Réticulocytes**  Les réticulocytes sont des globules rouges immatures qui contiennent de l'ARN ribosomal. La boîte de réactifs contient un nouveau colorant bleu de méthylène, qui précipite l'ARN et complexifie le cytoplasme, le plaçant ainsi davantage à droite de l'axe X. Dans les graphiques de points, les réticulocytes sont colorés en *magenta*.
- **Fragments de GR**  Les fragments de globules rouges sont des portions de membranes de globules rouges provenant de cellules brisées. Les particules ont une taille similaire à celle des plaquettes mais réfractent la lumière différemment et sont donc placées à gauche de la population de plaquettes. Les fragments de globules rouges sont colorés en rose.

#### Classification des globules blancs

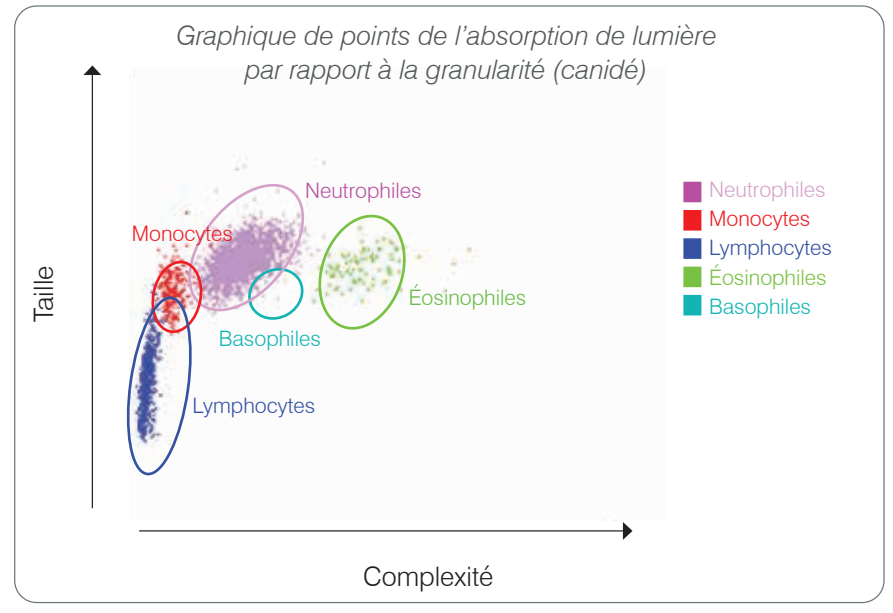

Dans son compte des globules blancs, l'analyseur classe les populations suivantes :

- **Neutrophiles**  Les neutrophiles représentent généralement les plus grandes populations de globules blancs. Ils constituent la principale défense contre les infections et sont phagocytaires. La population de neutrophiles est généralement la plus dense, et la représentation de cette densité sur le graphique par points peut rapidement révéler des changements inflammatoires et infectieux pouvant réclamer une étude plus approfondie. Les neutrophiles sont classés au-dessus et à droite de la population de monocytes en violet.
- **Monocytes**  Les monocytes sont chargés de la régulation de la réponse inflammatoire et de la phagocytose. Ils sont généralement plus gros que les lymphocytes. Ils sont également plus complexes que les lymphocytes et sont placés au-dessus et légèrement à droite des lymphocytes. Leur population est colorée en rouge.
- **Lymphocytes**  Les lymphocytes constituent une partie intégrante du système immunitaire et jouent un rôle important dans la production d'anticorps et de cytokines. Ils sont petits par rapport aux autres types de globules blancs et sont placés bas sur l'axe Y. La population de lymphocytes est colorée en **bleu**.
- **Éosinophiles**  Les éosinophiles sont associés aux maladies allergiques et aux infections parasitaires ; ils répondent à l'histamine qui est libérée lorsque les antigènes parasitaires ou les allergènes se lient aux mastocytes. La variation de granularité de ces cellules est considérable d'une espèce à l'autre. Les différences de granularité affectent la diffraction de lumière et affectent donc la position de ces populations par rapport aux autres populations de globules blancs d'une espèce à l'autre. Les éosinophiles sont colorés en vert.
- **Basophiles**  Les basophiles contiennent à la fois de l'héparine, qui est importante en cas d'inflammation car elle empêche la coagulation, et de l'histamine, qui est associée aux réactions d'hypersensibilité. Les basophiles constituent la plus petite des populations majeures de globules blancs classées par l'analyseur. Ils sont placés directement à droite des monocytes et sous les neutrophiles. La population de basophiles est colorée en turquoise.

# Paramètres d'analyse

L'analyseur d'hématologie ProCyte One\* fournit des résultats pour les paramètres suivants<sup>†</sup> :

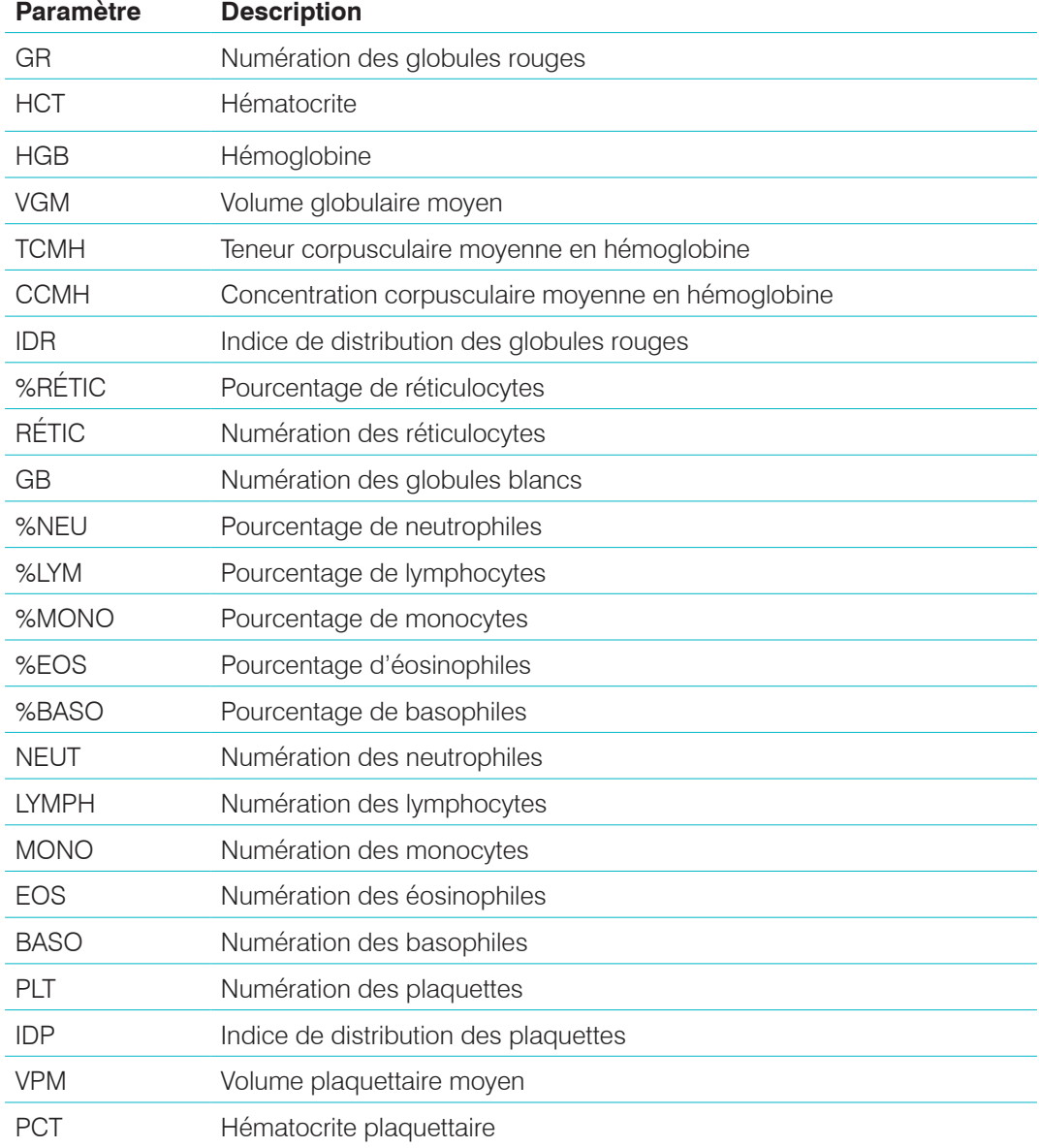

† Le nombre de paramètres indiqués peut varier selon les espèces (p. ex. l'IDP n'est pas indiqué pour les espèces félines).

# Aperçu

L'objectif du contrôle qualité (CQ) est de surveiller les performances de l'analyseur d'hématologie ProCyte One\* au fil du temps. Le CQ offre également des données qui peuvent être utilisées pour ajuster les paramètres de l'analyseur s'ils sont jugés hors spécifications.

# Contrôle IDEXX SmartQC

Le contrôle IDEXX SmartQC\* est conçu pour l'automatisation de l'analyse et du traitement statistique du contrôle qualité de l'analyseur ProCyte One. Il est constitué de billes de polymère synthétique aux propriétés optiques qui imitent celles des cellules sanguines.

Le flacon de SmartQC se trouve dans le tiroir à échantillon de l'analyseur ProCyte One et il est automatiquement utilisé toutes les semaines (les dimanches à 03:00) pour l'analyse de CQ.

#### **Stockage**

Les flacons de SmartQC doivent être stockés et utilisés à température ambiante (15 °C – 35 °C [59 °F – 95 °F]). Lorsqu'ils sont correctement stockés, les flacons de SmartQC inutilisés sont stables jusqu'à la date d'expiration qui est spécifiée dessus. Un flacon de SmartQC est stable pendant 180 jours une fois qu'il est installé dans l'analyseur (l'analyseur détecte et signale automatiquement les moments auxquels le niveau du flacon est faible, auxquels il est vide ou auxquels il a expiré).

#### **Manipulation**

- Agitez vigoureusement le flacon pendant 10 secondes pour vous assurer qu'il est bien mélangé avant de le placer dans le tiroir à échantillon de l'analyseur.
- Utiliser le SmartQC sans le mélanger suffisamment peut entrainer une agglutination des billes de latex et donc potentiellement altérer la précision des résultats.
- **• Si vous avez oublié d'agiter le flacon avant de l'utiliser, ne le retirez pas de l'analyseur pour le mélanger/remélanger si son bouchon a été percé (le faire peut entraîner des fuites/taches). Utilisez un nouveau flacon.**
- Ne retirez pas le bouchon du flacon. Lorsque le flacon est ouvert, son liquide peut potentiellement s'évaporer, ce qui peut mener à des statistiques de numération incorrectes.

#### Pour changer le flacon

- 1. Lorsque vous y êtes invité(e), appuyez sur **Remplacer SmartQC**  sur le VetLab\* Station d'IDEXX.
- 2. Ouvrez le tiroir à échantillon.
- 3. Retirez le flacon vide/expiré SmartQC.
- 4. Secouez un nouveau flacon SmartQC **énergiquement pendant 10 secondes** pour vous assurer qu'il est bien mélangé, puis chargez-le dans la fente arrière du tiroir à échantillon.

**Remarque :** l'analyseur garde la solution en suspension après son mélange initial.

5. Fermez le tiroir à échantillon.

# Affichage des résultats du contrôle qualité

Les numéros de lot et résultats du contrôle qualité ProCyte One sont stockés dans le journal des CQ qui se trouve sur le VetLab Station d'IDEXX où les utilisateurs peuvent changer les flacons et consulter les résultats.

#### Voir le journal des CQ

- 1. Appuyez sur l'icône **ProCyte One** de l'écran Accueil du VetLab Station d'IDEXX.
- 2. Appuyez sur **Contrôle qualité** pour afficher les résultats ainsi que la date et l'heure pour chaque lot.

### Aperçu

L'analyseur d'hématologie ProCyte One\* utilise des contenants individuels de liquide leucoprotecteur et de réactifs pour traiter les échantillons des patients. Cette section décrit ce que comprennent les boîtes de liquide leuco-protecteur et de réactifs et la manière de les utiliser correctement avec l'analyseur ProCyte One.

Les réactifs de l'analyseur ProCyte One sont exclusivement destinés à un usage vétérinaire.

**IMPORTANT :** les boîtes de liquide leuco-protecteur et de réactifs doivent être à température ambiante (15 °C – 35 °C/59 °F – 95 °F) avant d'être introduites dans l'analyseur.

#### Boîte de liquide leuco-protecteur IDEXX ProCyte One

La boîte de liquide leuco-protecteur IDEXX ProCyte One\* comprend à la fois la solution de liquide leuco-protecteur et un compartiment à déchets. Lorsque l'analyseur vous informe que la boîte est vide, retirez l'ancienne boîte et insérez-en une nouvelle pour continuer.

#### Boîte de réactifs ProCyte One

La boîte de réactifs IDEXX ProCyte One\* comprend des solutions de coloration et de dilution spécifiques à l'analyse des globules rouges ou des globules blancs.

# Changement du liquide leuco-protecteur ou des réactifs

Lorsque l'analyseur vous informe qu'une boîte est vide, retirez le consommable usagé et insérez-en un nouveau en suivant les étapes ci-dessous :

- 1. Ouvrez la porte de l'analyseur.
- 2. Pour remplacer le liquide leuco-protecteur : tirez pour retirer la grosse boîte grise de liquide leuco-protecteur de l'intérieur de l'analyseur. Ensuite, insérez une nouvelle boîte de liquide leucoprotecteur jusqu'à ce qu'elle s'enclenche en position.

 $O<sub>U</sub>$ 

Pour remplacer la **boîte de réactif :** Tirez pour retirer la petite boîte de réactif de l'intérieur de l'analyseur. Ensuite, insérez une nouvelle boîte de réactif jusqu'à ce qu'elle s'enclenche en position.

3. Fermez la porte de l'analyseur.

**Remarque :** la porte ne se fermera pas complètement si le contenant n'est pas correctement placé.

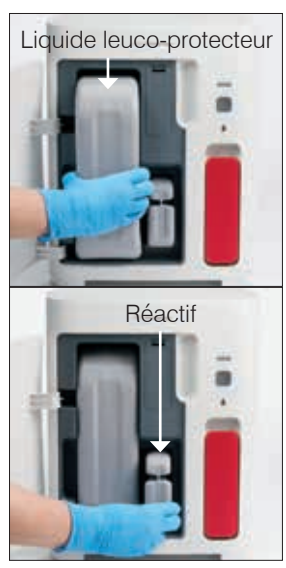

# Affichage d'informations sur le liquide leuco-protecteur et les réactifs

Vous pouvez consulter des informations sur l'état de remplissage et l'expiration du liquide leucoprotecteur et des réactifs sur l'écran Instruments ProCyte One.

#### Pour afficher des informations sur l'état de remplissage et l'expiration du liquide leuco-protecteur et des réactifs

Appuyez sur l'icône **ProCyte One** de l'écran Accueil du VetLab Station d'IDEXX. Deux jauges s'affichent au centre de l'écran et indiquent l'état de remplissage du liquide leuco-protecteur et des réactifs (la barre grise indique le niveau de remplissage). Le nombre de jours restants avant l'expiration de chaque solution s'affiche sous les jauges. Lorsque l'état de remplissage est faible ou vide, la jauge et les jours restants avant l'expiration deviennent rouges.

### Composants de la boîte de liquide leuco-protecteur

La boîte de liquide leuco-protecteur ProCyte One est un consommable emballé individuellement comprenant le réactif leuco-protecteur et un compartiment à déchets. Sa stabilité, lorsqu'elle n'est pas ouverte, est de 12 mois à compter de la date de fabrication. Une fois ouvert, le produit est stable pendant 90 jours ou jusqu'à la date d'expiration (selon la date la plus proche). Les boîtes de liquide leuco-protecteur doivent être à température ambiante (15 °C – 35 °C/59 °F – 95 °F) avant d'être introduites dans l'analyseur.

#### Usage prévu

Le liquide leuco-protecteur est le fluide du système qui est amorcé dans toutes les conduites de fluide afin de les garder propres et prêtes pour une analyse d'échantillon. Il fournit une mesure de référence pour l'analyse d'HGB et transfert le flux principal de cellules vers le laser pour une évaluation individuelle.

### Composition de la boîte des liquides réactifs

La boîte de réactifs comprend des réactifs rouge et blanc distincts, et sa stabilité lorsqu'elle n'est pas ouverte est de 9 mois à compter de la date de fabrication. Une fois ouvert, le produit est stable pendant 90 jours ou jusqu'à la date d'expiration (selon la date la plus proche). Les boîtes de réactifs doivent être à température ambiante (15 °C – 35 °C/59 °F – 95 °F) avant d'être introduites dans l'analyseur.

#### Usage prévu

Le réactif rouge confère une forme sphérique aux globules rouges, colore les cellules contenant des acides nucléiques par un nouveau colorant bleu de méthylène et assure la dilution souhaitée pour l'analyse. Le réactif blanc lyse les globules rouges et assure la dilution appropriée pour l'analyse de l'HGB et des globules blancs.

# Élimination des boîtes de liquide leuco-protecteur et de réactifs

Éliminez les différents composants des boîtes de liquide leuco-protecteur et de réactifs conformément aux réglementations locales.

Les récipients contenant le liquide leuco-protecteur et les réactifs sont recyclables — Veuillez les recycler conformément à vos directives locales de recyclage.

# **Maintenance**

### Aperçu

Diverses procédures de maintenance et de diagnostic vous permettent d'effectuer la maintenance et l'entretien de l'analyseur d'hématologie ProCyte One\*.

**Remarque :** certaines de ces tâches doivent être effectuées avec l'aide d'un représentant du support technique d'IDEXX. Contactez le support technique d'IDEXX lorsque vous y serez invité(e) (voir « Coordonnées de l'Assistance clientèle et technique d'IDEXX », page 28).

### Mise à niveau du logiciel

Vous recevrez des mises à niveau logicielles d'IDEXX au fil de l'ajout de nouvelles fonctions et fonctionnalités à l'analyseur. Ces mises à niveau vous seront envoyées automatiquement à votre système IDEXX VetLab\* par le biais de votre connexion IDEXX SmartService\* Solutions. Vous recevrez un message dans le Centre de messagerie du VetLab Station d'IDEXX lorsqu'une mise à niveau sera effectuée.

# Exécution de la procédure de nettoyage à l'eau de javel

Bien que l'analyseur exécute une séquence d'auto-nettoyage après chaque analyse et qu'il effectue un cycle liquide toutes les nuits hors des heures d'ouverture normales, il est possible que le support technique d'IDEXX vous demande de procéder à un nettoyage à l'eau de Javel. Ce processus élimine les contaminants des conduites et de la cuve de circulation du bloc de détecteurs de l'analyseur et son exécution prend environ 13 minutes.

Si vous ne disposez pas d'IDEXX Hydro-Clean, vous devez préparer une solution d'eau de Javel à 5 % en mélangeant de l'eau de Javel filtrée et non parfumée avec de l'eau distillée/ déionisée. Le rapport de dilution d'eau de Javel avec de l'eau distillée/déionisée varie en fonction de la concentration de l'eau de Javel (par exemple, l'eau de Javel Clorox\* Regular est concentrée à 6 %, la solution doit donc être de 5 volumes d'eau de Javel Clorox Regular pour 1 volume d'eau distillée/déionisée).

#### **IMPORTANT :**

- Utilisez exclusivement de l'eau de Javel ordinaire d'excellente qualité qui est une eau de Javel filtrée et non parfumée sans surfactants. N'UTILISEZ QUE de l'eau de Javel ordinaire, pas d'eaux de Javel parfumées, de gels, ou de versions haute efficacité, pour extérieur, sans éclaboussures ou génériques d'eaux de Javel ordinaires. N'UTILISEZ PAS d'eau du robinet ou d'eau stérile. La solution peut être utilisée jusqu'à une semaine après avoir été préparée.
- Lorsque vous manipulez des réactifs, portez toujours un EPI de laboratoire (comme des gants, des lunettes, etc.) pour vous protéger des irritations de la peau et/ou des yeux.

#### Pour exécuter la procédure de nettoyage à l'eau de Javel

- 1. Appuyez sur l'icône **ProCyte One** de l'écran Accueil du VetLab Station d'IDEXX.
- 2. Appuyez sur **Diagnostics**.
- 3. Appuyez sur **Nettoyage à l'eau de Javel**.
- 4. Lisez le message à l'écran et vérifiez que le temps nécessaire à la procédure n'aura pas d'impact sur votre charge de travail.
- 5. Préparez 2 ml d'IDEXX Hydro-Clean (ou de solution d'eau de Javel à 5 %) dans un tube débouché de 13 mm x 75 mm (non traité ou rincé à l'EDTA et rincé).
- 6. Insérez le tube dans la fente avant du tiroir à échantillon, fermez le tiroir à échantillon, puis appuyez sur le bouton **Démarrer** situé à l'avant de l'analyseur.

### Nettoyage du boîtier

Déconnectez toujours le câble d'alimentation avant de nettoyer l'analyseur.

Nettoyez l'extérieur de l'analyseur à l'aide d'un chiffon légèrement humide (et non trempé) non pelucheux. Un désinfectant doux ou du savon liquide éliminera les traces grasses. N'utilisez aucun des produits suivants près de l'analyseur : solvants organiques, produits de nettoyage à base d'ammoniaque, marqueurs à encre, aérosols contenant des liquides volatiles, insecticides, vernis ou désodorisants.

Vous devez veiller à ne pas renverser d'échantillons, de produits chimiques, de produits de nettoyage, d'eau ou d'autres fluides sur/dans l'analyseur.

**Remarque :** les poussières et poils d'animaux peuvent entraîner des défaillances de l'analyseur. Époussetez régulièrement l'analyseur et les surfaces qui l'entourent à l'aide d'un chiffon légèrement humide.

#### Remplacement du filtre

Une alerte apparaîtra sur l'écran tactile du VetLab Station d'IDEXX lorsque le filtre devra être changé. Il est important que vous ne changiez le filtre que lorsque vous y êtes invité(e) et en suivant la procédure disponible via l'écran Diagnostics ProCyte One du VetLab Station d'IDEXX.

- 1. Ouvrez la porte de l'analyseur.
- 2. Retirez le panneau du filtre.
- 3. Levez le loquet vert de manière à ce qu'il soit perpendiculaire à l'analyseur.
- 4. Tirez le filtre pour le retirer de l'analyseur.
- 5. Chargez un nouveau filtre dans l'analyseur en vous assurant que la flèche du filtre est orientée vers le haut et alignée avec la chambre gris-clair qui se trouve au-dessus.
- 6. Baissez le loquet vert de manière à ce qu'il soit parallèle à l'analyseur.
- 7. Remettez le panneau du filtre en place.
- 8. Fermez la porte de l'analyseur.

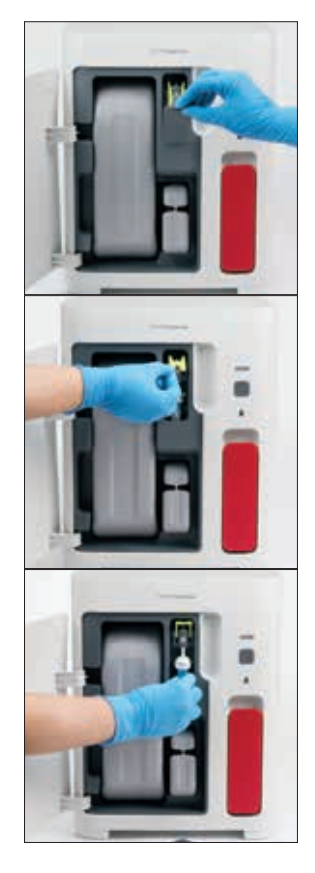

# Dépannage

## Aperçu

certaines de ces tâches doivent être effectuées avec l'aide d'un représentant du support technique d'IDEXX. Contactez le support technique d'IDEXX lorsque vous y serez invité(e) (voir « Coordonnées du support technique d'IDEXX », page 28).

**IMPORTANT :** pour exécuter une procédure de maintenance, l'état de l'analyseur d'hématologie ProCyte One\* doit être Prêt. La plupart des tâches de diagnostic et de maintenance à la demande sont accessibles depuis l'écran Diagnostics ProCyte One du VetLab\* Station d'IDEXX.

### Différences de résultats

#### Avec un laboratoire commercial ou un autre instrument

Comparer les résultats de différents laboratoires qui peuvent utiliser différents équipements ou différentes méthodes est , dans le meilleur des cas, imprécis. Toute comparaison devrait être effectuée sur un même échantillon qui a été « scindé », stocké dans des conditions similaires et testé approximativement au même moment. Si trop de temps s'est écoulé entre les analyses comparatives de l'échantillon, cet échantillon peut subir un vieillissement. Par exemple, après 8 heures, les valeurs du VGM changent car les cellules ont tendance à gonfler. Comparez chaque résultat à l'intervalle de référence établi par IDEXX ou par le laboratoire commercial (selon les besoins). Chaque résultat devrait avoir la même relation avec l'intervalle de référence de sa méthode. Par exemple, un échantillon donnant un résultat, sur le ProCyte One, légèrement inférieur à l'intervalle de référence devrait produire un résultat de laboratoire légèrement inférieur à l'intervalle de référence du laboratoire.

#### Avec vos propres attentes

Si vous obtenez des résultats qui ne sont pas ce que vous attendiez pour un patient spécifique, réfléchissez aux points suivants :

- Avez-vous observé des anomalies dans l'échantillon prélevé (p. ex. hémolyse, lipémie ou stress de l'animal) qui pourraient avoir engendré les changements constatés ?
- Dans quelle mesure le résultat est-il éloigné de l'intervalle de référence ? Plus l'intervalle de référence est réduit, plus les changements mineurs deviennent importants.
- Des traitements ou médicaments administrés au patient ont-ils pu altérer les résultats ?
- Des résultats cliniques corroborent-ils les résultats ? Les résultats anormaux inattendus sont généralement accompagnés d'autres justifications.
- Le résultat est-il biologiquement significatif ou l'est-il potentiellement ?
- Quelles sont les autres procédures ou quels sont les autres tests qui pourraient être utilisés pour confirmer ou rejeter ce résultat ?

Tous les résultats de laboratoire devraient être interprétés aux vus de l'historique de cas, des signes cliniques et des résultats des tests annexes.

### Que devrais-je faire en cas d'alerte ?

En cas d'alerte, suivez les instructions à l'écran. Si le problème persiste, veuillez contacter le support technique d'IDEXX.

# Comment puis-je redémarrer mon analyseur en cas de problème système ?

Appuyez sur le bouton **Démarrer** situé à l'avant de l'analyseur pendant 5 secondes ou jusqu'à ce que le voyant d'état commence à clignoter en jaune. Le processus de redémarrage prend environ 4 minutes. L'analyseur peut à nouveau être utilisé lorsque le voyant redevient vert fixe et que l'icône ProCyte One de l'écran Accueil du VetLab Station d'IDEXX apparaît avec l'état Prêt.

# Installation de l'analyseur ProCyte One

#### Directives environnementales

- Placez l'analyseur d'hématologie ProCyte One\* sur une surface à niveau dans une zone bien ventilée et à l'écart des sources évidentes de chaleur, de lumière directe du soleil, de froid, d'humidité, de vibrations ou de poussière. Ne placez pas l'analyseur à un endroit où il peut être éclaboussé par de l'eau.
	- Les pratiques mobiles n'offrent pas un environnement stable garantissant l'alignement du laser et des performances optimales des analyseurs et réactifs IDEXX, ceci inclut l'analyseur ProCyte One. Le laser de ces analyseurs exige le moins de mouvement possible pour en garantir la stabilité. Une connexion aux solutions SmartService\* d'IDEXX joue également un rôle très important pour la facturation par analyse, l'envoi et la collecte d'informations sur les lots pour les consommables et notre capacité à nous connecter à distance pour vous dépanner.
- Placez l'analyseur ProCyte One dans un espace suffisamment large pour qu'il puisse être utilisé en toute sécurité, notamment lorsque le tiroir à échantillon est ouvert. Gardez au moins environ 5 cm (2 pouces) d'espace au-dessus, à l'arrière et sur l'un des côtés de l'analyseur. Cette exigence d'espace s'applique également lorsque l'analyseur est placé à côté d'autres instruments VetLab\* d'IDEXX.
- Positionnez l'analyseur de manière à ce que le cordon d'alimentation puisse atteindre une prise électrique à proximité. Le cordon d'alimentation doit être facilement accessible.
- Ne placez pas de poids dépassant 5,5 kg sur le dessus de l'analyseur ProCyte One.
- N'installez pas l'analyseur ProCyte One dans des environnements de fonctionnement où des produits chimiques sont stockés et où du gaz peut apparaître. Cela inclut les zones où des gaz électroconducteurs ou inflammables comme l'oxygène, l'hydrogène et les gaz anesthésiants sont présents.

#### Pour installer le routeur VetLab d'IDEXX

Si vous disposez déjà d'un routeur VetLab\* d'IDEXX directement connecté à l'ordinateur VetLab\* Station d'IDEXX, vous pouvez ignorer cette section et passer à la section « Pour installer l'analyseur » ci-dessous).

- 1. Connectez l'adaptateur secteur au port d'alimentation situé à l'arrière du routeur fourni par IDEXX.
- 2. Branchez l'adaptateur secteur à une prise électrique.
- 3. Connectez l'une des extrémités du câble Ethernet (fourni avec le routeur) à l'un des ports numérotés disponibles du routeur.

**IMPORTANT :** ne connectez pas directement le VetLab Station d'IDEXX au port Internet/ WAN du routeur.

4. Connectez l'autre extrémité du câble Ethernet au port Ethernet de l'ordinateur VetLab Station d'IDEXX (il se situe à l'arrière de l'ordinateur).

#### Pour installer l'analyseur

L'analyseur ProCyte One fonctionne conjointement avec le VetLab Station d'IDEXX. Si vous ne disposez pas d'un port ouvert sur le routeur VetLab d'IDEXX, veuillez contacter l'Assistance clientèle et technique d'IDEXX.

1. Déballez l'analyseur ProCyte One en choisissant un lieu optimal pour l'instrument selon les directives environnementales ci-dessus. Pour des résultats optimaux, la température ambiante doit être de 15 °C à 35 °C (59 °F à 95 °F) et son hygrométrie de 15 à 75 %.

**Remarque :** Les évents de refroidissement se situent à la base et à l'arrière de l'analyseur. Veillez à ce que ces évents ne soient pas obstrués pour garantir une bonne ventilation.

- 2. Connectez l'analyseur à un port numéroté du routeur VetLab d'IDEXX à l'aide d'un câble Ethernet (fourni).
- 3. Chargez une boîte de liquide leuco-protecteur et une boîte de réactifs dans l'analyseur ProCyte One pour l'amorçage initial. Pour plus d'informations sur le remplacement du liquide leuco-protecteur et des réactifs, voir « Changement du liquide leuco-protecteur ou des réactifs », page 15.
- 4. Allumez l'analyseur ProCyte One en branchant le bloc d'alimentation. Une fois que l'icône ProCyte One s'affiche sur l'écran Accueil du VetLab Station d'IDEXX, les connexions sont terminées.

Une fois qu'il aura démarré, l'analyseur ProCyte One amorcera automatiquement les conduites de fluide (cela prend environ 8 minutes). Durant la séquence d'amorçage, le voyant d'état de l'analyseur sera jaune en continu. Une fois que le voyant d'état est vert en continu, l'analyseur est prêt à l'emploi.

**Remarque :** si l'icône ProCyte One n'apparaît pas sur l'écran Accueil du VetLab Station d'IDEXX sous 3 minutes, contactez le support technique d'IDEXX pour obtenir de l'aide

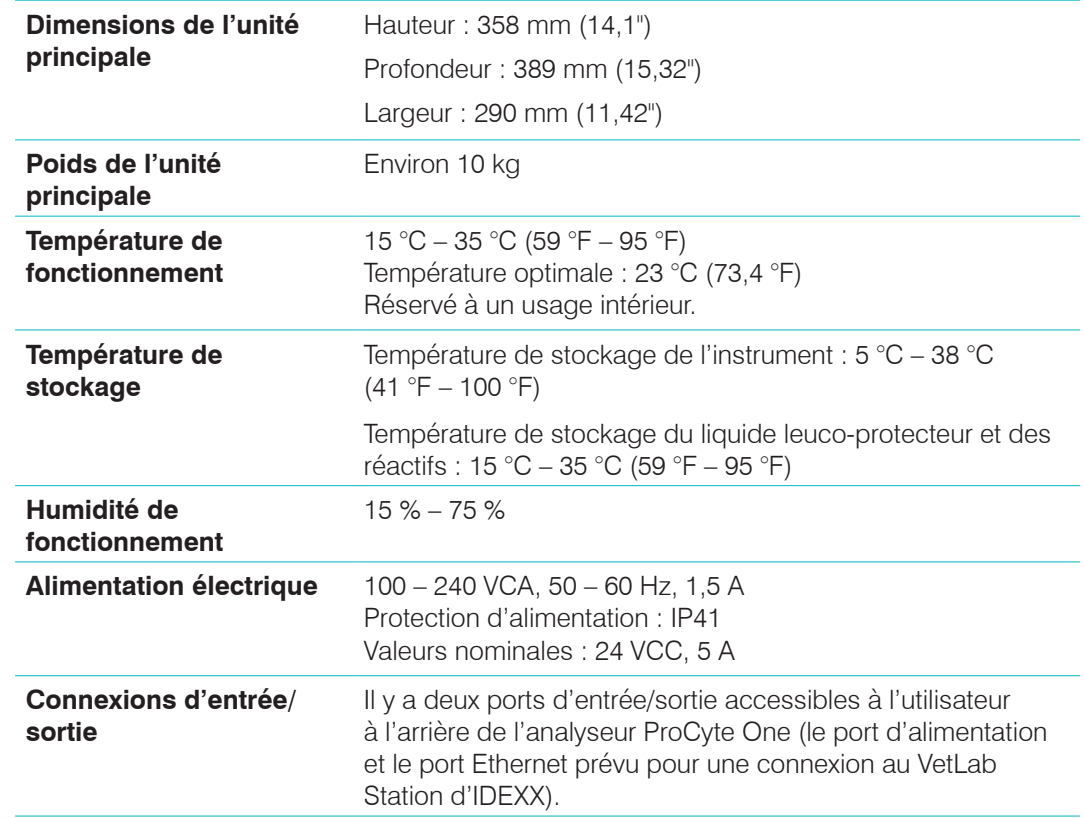

# Conditions de fonctionnement et caractéristiques techniques

# Laser **Laser** Produit laser de classe 1 comprenant un laser intégré de classe 3B : • Divergence du faisceau (lorsque le cache est retiré) : 3 degrés • Puissance de sortie maximale : 40 milliwatts • Longueur d'onde : 640 nanomètres Sortie : continue (CW) • Classification des risques du laser : classe 3B, « Avertissement » **WARNING CLASS 3B LASER RADIATION WHEN OPEN AVOID EXPOSURE TO BEAM** Maximum Output Power: 40 milliwatts<br>Wavelength: 640 nanometers<br>Output: Continuous (CW)<br>Laser Hazard Classification: Class 38, "Warning"

LASER 1

Cet équipement est conforme aux normes suivantes :

- Norme 21 CFR 1040.10 de la FDA
- CEI 60825-1:2014

# Caractéristiques de performances, de débit et d'entrée d'échantillons

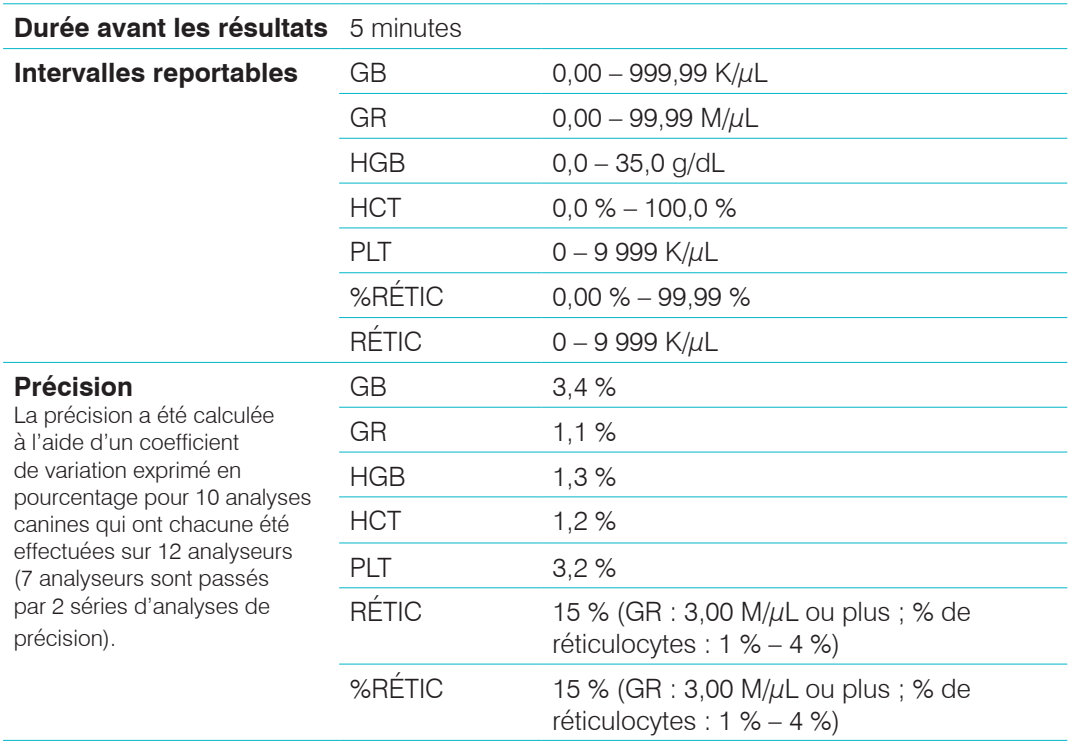

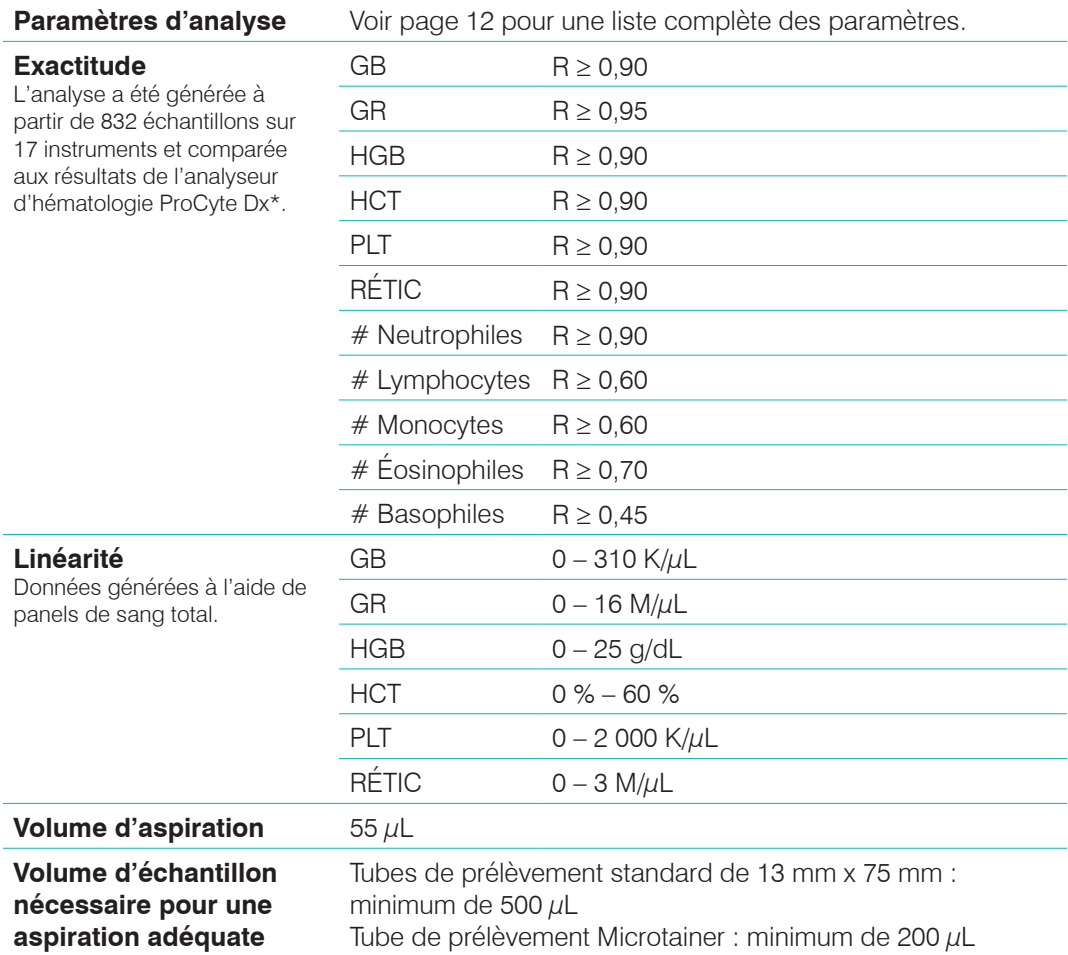

# Mesures de sécurité

Positionnez l'analyseur de manière à ce que le cordon d'alimentation soit facilement accessible.

N'empilez PAS d'autres équipements ou récipients sur l'analyseur.

Gardez l'analyseur à l'écart des sources de chaleur ou de flammes.

Ne placez ou n'utilisez PAS l'analyseur à proximité d'équipements à rayons X, de photocopieuses ou d'autres dispositifs générant des champs statiques ou magnétiques.

PROTÉGEZ votre équipement contre l'humidité ou un temps humide.

Veillez à ne pas renverser d'eau ou d'autres fluides sur l'unité.

ATTENTION : l'utilisation de contrôles ou d'ajustements ou l'exécution de procédures autres que ce qui est spécifié dans le présent document peut entraîner une exposition dangereuse à des rayonnements.

N'utilisez AUCUN des liquides, abrasifs ou aérosols suivants sur ou à proximité de l'analyseur, car ils peuvent endommager le boîtier extérieur et nuire aux résultats :

- Solvants organiques
- Produits de nettoyage à base d'ammoniaque
- Marqueurs à encre
- Aérosols contenant des liquides volatils
- Insecticides
- Vernis
- Désodorisants

L'analyseur ne comprend aucun composant susceptible d'être réparé par l'utilisateur. NE PAS désassembler.

La tension secteur pour l'analyseur ProCyte One est de 100 – 240 VCA, 50 – 60 Hz. Veillez à brancher tous les équipements sur des prises électriques correctement reliées à la terre.

Utilisez uniquement le câble d'alimentation fourni.

Déconnectez le câble d'alimentation :

- Si le câble est dénudé ou autrement endommagé
- Si quelque chose est renversé sur l'analyseur
- Si votre analyseur est exposé à une humidité excessive
- Si votre analyseur est tombé ou si son boîtier a été endommagé

L'analyseur ProCyte One ne doit être utilisé que comme décrit dans ce manuel. Le nonrespect de ces instructions peut nuire aux résultats ainsi qu'aux caractéristiques de sécurité de l'analyseur (ce qui inclut, sans s'y limiter, une exposition à des rayonnements dangereux).

### Descriptions des symboles internationaux

Des symboles internationaux sont souvent utilisés sur les emballages pour offrir une représentation visuelle d'informations spécifiques associées au produit (comme la date d'expiration, les limites de température, le code de lot, etc.). IDEXX Laboratories a adopté l'utilisation de symboles internationaux sur ses analyseurs, boîtes de produit, étiquettes, encarts et manuels afin de doter ses clients d'informations faciles à lire.

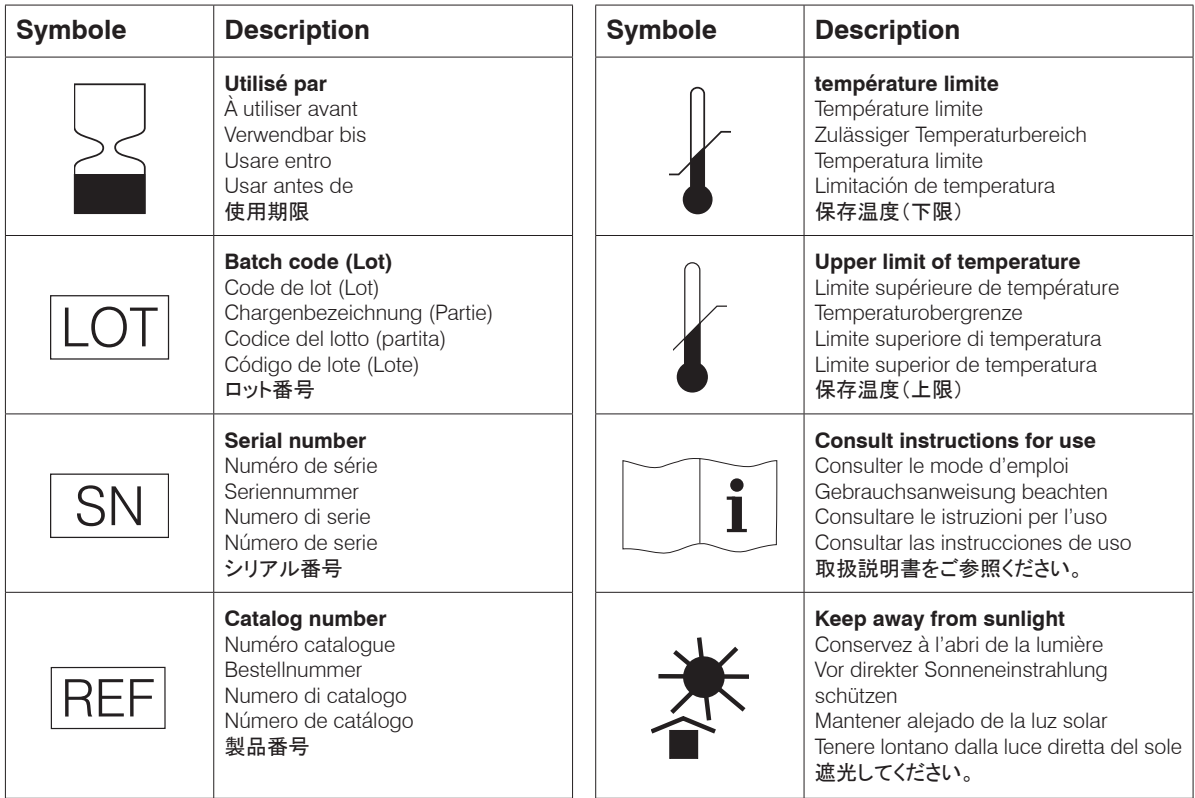

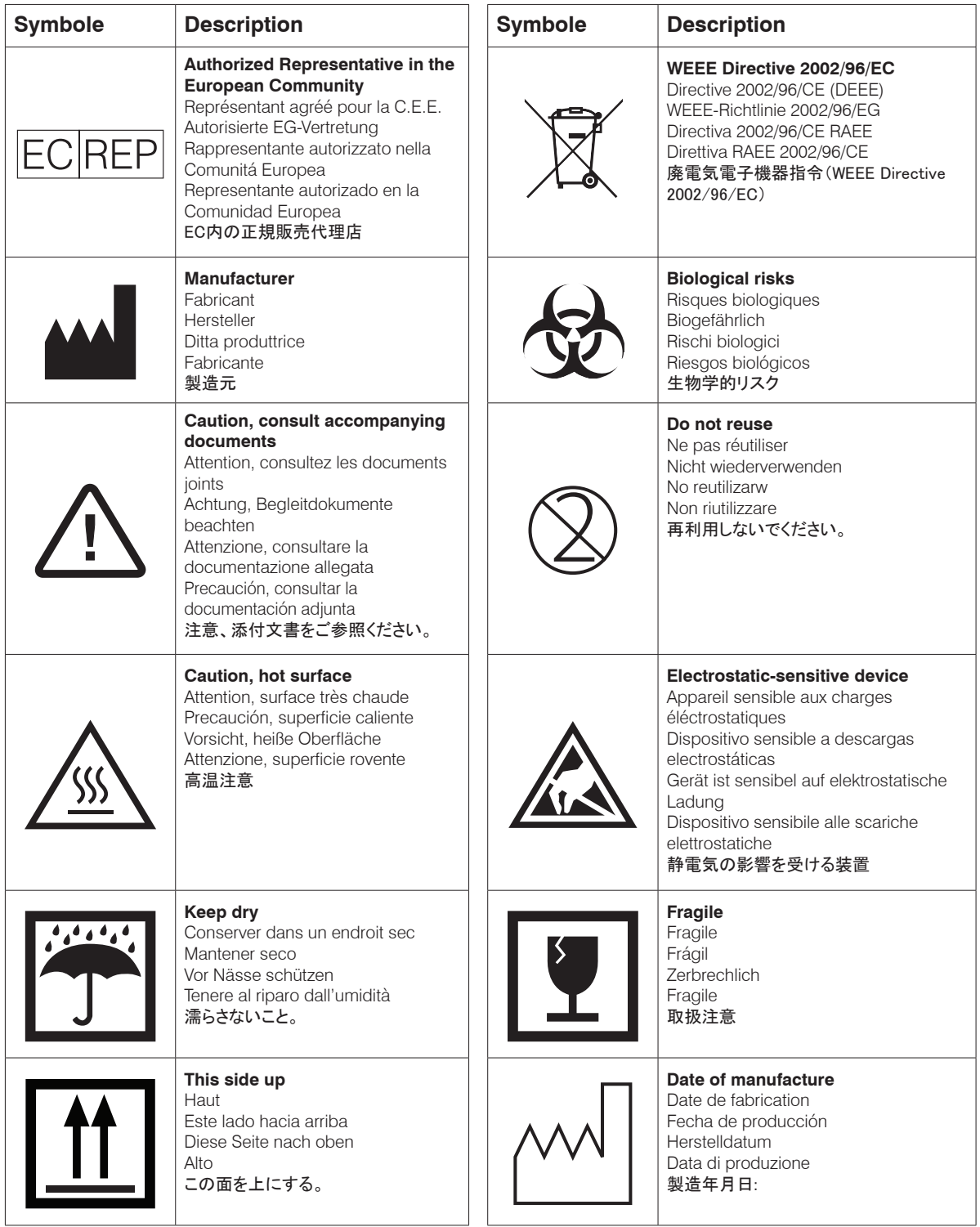

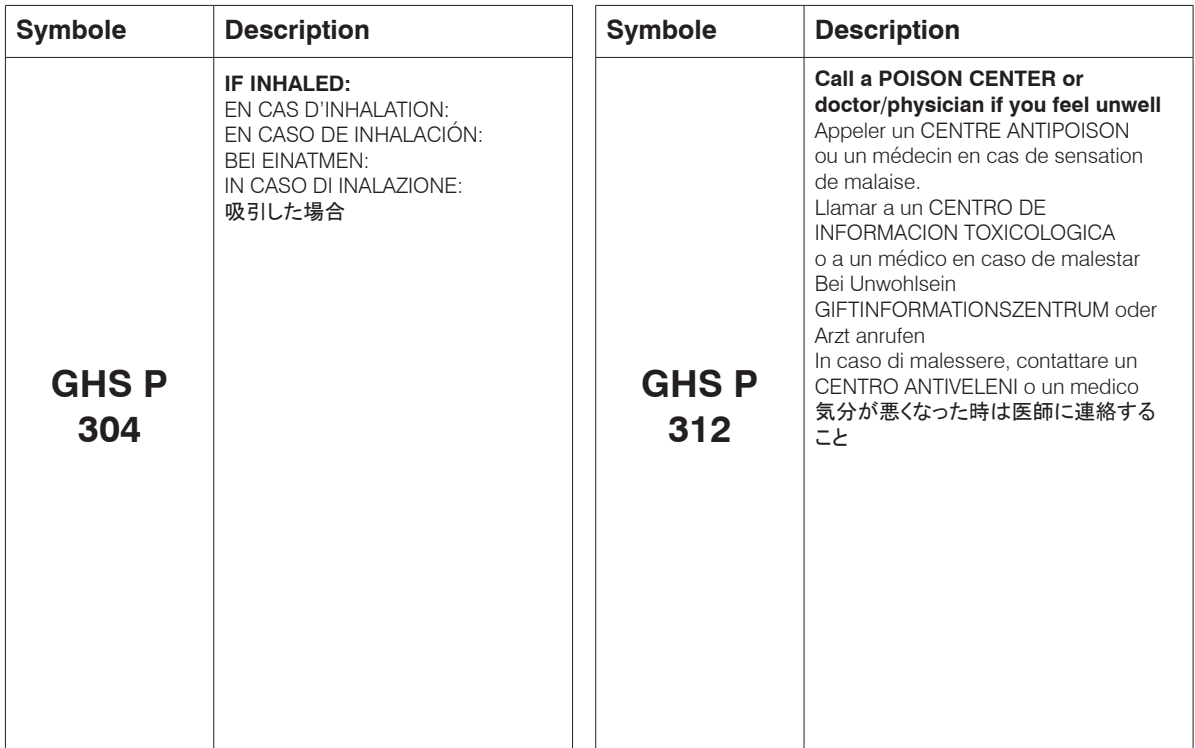

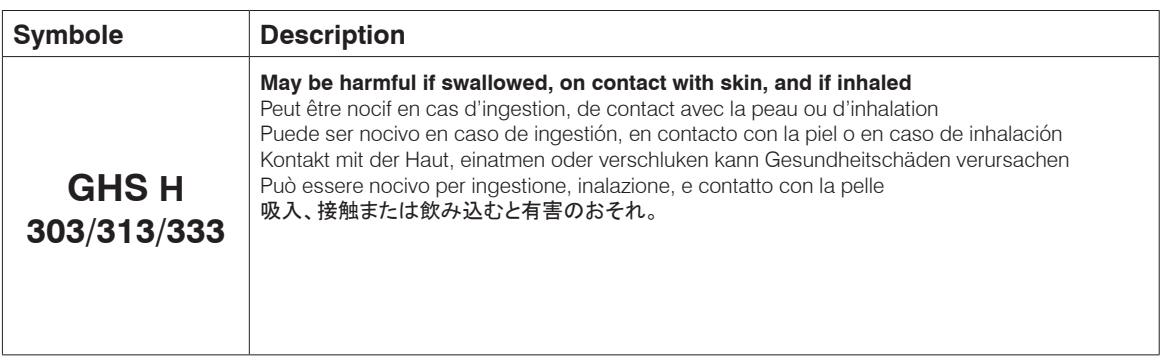

# Autres symboles

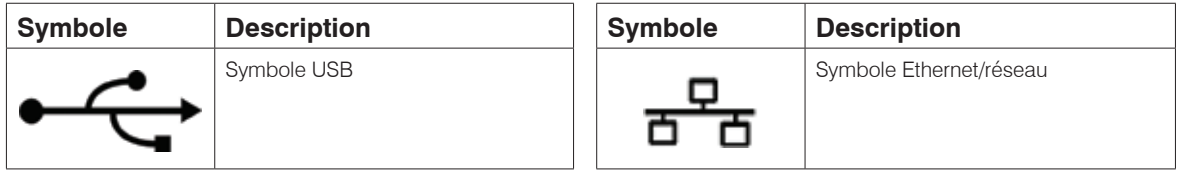

# Coordonnées de l'Assistance clientèle et technique d'IDEXX

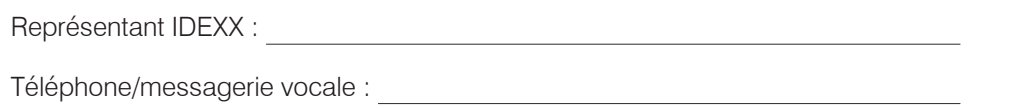

États-Unis : 1-800-248-2483 Australie : 1300 44 33 99 Autriche : 43 (0)1 206 092 729 Belgique : 32 (0)27 00 64 38 Brésil : 0800-777-7027 Canada : 1-800-248-2483 Chine (RPC) : 400-678-6682 République tchèque : 420-239018034 Danemark : 45 (0) 43 31 04 39 Finlande : 358 (0)9 7252 2253 France : 33 (0) 810 433 999 Allemagne : 49 (0)69 153 253 290 Irlande : 353 (0)1 562 1211 Italie : 39 02 87 10 36 76 Japon : 0120-71-4921

Amérique latine : tecnico-latam@idexx.com Luxembourg : 352 (0)34 20 80 87 22 Pays-Bas : 31 (0)70 700 7033 Nouvelle-Zélande : 0800 83 85 22 Norvège : 47 24 05 51 10 Pologne : 48 22 853 40 01 Russie : 7-4999-511-255 Singapour : 65 6807-6277 Slovaquie : 421-268622417 Africa du Sud: 27 11 691 8200 Corée du Sud : 080 7979 133 Espagne : 34 932 672 660 ou 34 916 376 317 Suède : 46 (0)8 5198 9566 Suisse : 41 (0)44 511 22 37 Taïwan : 0800 291 018 Royaume-Uni : 44 (0)20 3788 7508

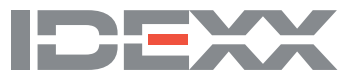